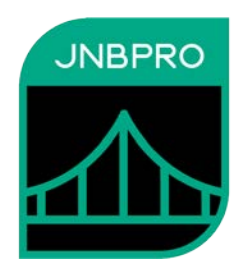

# **Demo: Embedding Windows Presentation Foundation elements inside a Java GUI application**

**Version 10.1**

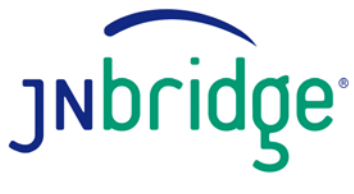

SPANNING JAVA & .NET

jnbridge.com

JNBridge, LLC jnbridge.com

COPYRIGHT © 2002–2019 JNBridge, LLC. All rights reserved.

JNBridge is a registered trademark and JNBridgePro and the JNBridge logo are trademarks of JNBridge, LLC.

Java is a registered trademark of Oracle and/or its affiliates. Microsoft, Visual Studio, and IntelliSense are trademarks or registered trademarks of Microsoft Corporation in the United States and other countries. Apache is a trademark of The Apache Software Foundation.

All other marks are the property of their respective owners.

August 13, 2019

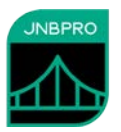

#### **Introduction**

This document shows how a .NET Windows Presentation Foundation (WPF) control can be embedded inside a Java GUI application (either an AWT, Swing, or SWT application). If you are unfamiliar with JNBridgePro, we recommend that you work through one of the other demos first. We recommend working through the "Java-to-.NET demo," which will work through the entire process of generating proxies and setting up, configuring, and running an interop project. This current document assumes such knowledge, and is mainly a guided tour of the code and configuration information necessary to embed .NET GUI elements inside GUI-based Java applications.

# **The .NET GUI component**

In this example, we have provided a Windows Presentation Foundation control, WPFControlDemo.UserControl1. This control is adapted from the example in the first chapter of the book *Essential Windows Presentation Foundation*, by Chris Anderson (Addison-Wesley).

Any WPF component to be embedded inside a Java GUI application must be derived from System.Windows.Controls.Control. The UserControl1 class above is derived from System.Windows.Controls.UserControl, which is a subclass of System.Windows.Controls.Control. UserControl1 contains a TextBox, a Button, and an Image, and also include an animated cube "painted" with copies of the TextBox, Button, and Image. UserControl1 also contains a public method makes it possible to register an event handler for the button. UserControl1 should look like this:

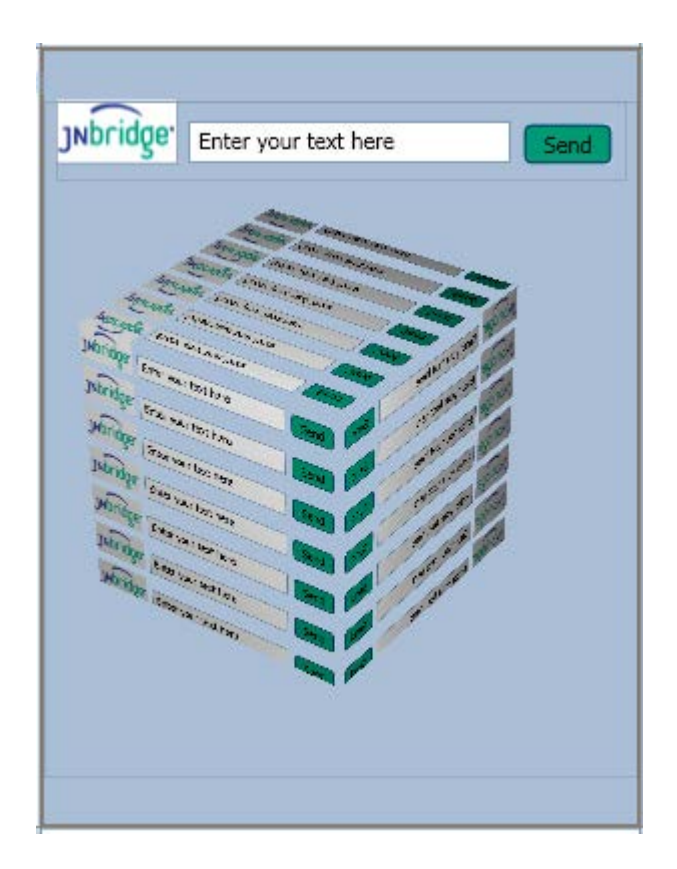

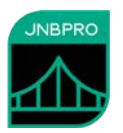

#### **Generating the proxies**

We have provided a proxy jar file proxies.jar, which contains the proxies for WPFControlDemo.UserControl1, plus all supporting classes. However, it is straightforward to generate the proxies oneself.

If you generate the proxy jar file, you should make sure that WPFControlDemo.dll (the dll with the WPF control), and System.Windows.Forms and PresentationCore (from the GAC) are in the proxy generator's assembly list. Make sure you have the correct version of System.Windows.Forms. Also, you must explicitly add System.Windows.Forms.Application and System.Windows.Media.Composition.DUCE (and supporting classes) to the proxy generation project and proxy them. You will be directly calling the proxy of System.Windows.Forms.Application (which resides in the assembly System.Windows.Forms), and other proxies reference System.Windows.Media.Composition.DUCE (which resides in PresentationCore) and some development environments may report an error if it isn't present.

#### **Embedding the Java component inside the Windows Form**

We have prepared a Java AWT application to contain the embedded .NET component.

Inside the application's main method, we have added the following lines

```
// create the WPF control
UserControll c = new UserControl1();
// wrap it so it can be embedded
DotNetControl dnc = new DotNetControl(c);
// size it
dnc.setSize(300, 390);
// embed it
f.add(dnc, dncConstraints);
```
The code first instantiates the proxy for the .NET component (UserControl1), then embeds it inside a special wrapper, com.jnbridge.embedding.DotNetControl, which inherits from java.awt.Canvas, and which allows the .NET component to be used wherever a Java component is expected. The DotNetControl is then resized to be the same size as the embedded .NET control, and the control is added to the application's Frame object, along with previously defined layout constraints.

We have also created a callback class that implements WPFControlDemo.clickDelegate, the interface representing the button's event handler, and which will be executed whenever the WPF component's button is clicked:

```
static TextField echo;
public static class ClickEventHandler implements clickDelegate
{
      public void Invoke(String message)
      {
            echo.setText(message);
      }
}
```
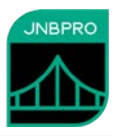

The callback code takes the text from the WPF TextBox (passed as a parameter), and writes it to the Java TextField echo. The callback is instantiated and registered with the WPF component as an clickDelegate by the following line in the main method:

```
c.registerClickDelegate(new ClickEventHandler());
```
Before any proxy call, JNBridgePro is started and configured through a call to com.jnbridge.jnbcore.DotNetSide.init():

```
DotNetSide.init(props);
```
where props is a Java Properties object containing the configuration information. The next section explains the configuration. It is also possible to put this information into a .properties file and supply the path to the .properties file as an argument to DotNetSide.init().

Finally, we must drive the .NET-side event loop. We do so by calling System.Windows.Forms.Application.DoEvents() inside a loop:

```
while(!mustStop)
{
      Application.DoEvents();
}
```
We terminate the loop by setting the mustStop flag inside a windowClosing() event handler that we install in the application's Frame:

```
f.addWindowListener(new WindowAdapter() {
      public void windowClosing(WindowEvent evt) {
            Window w = evt.getWindow();
            w.setVisible(false);
            w.dispose();
            mustStop = true;
      }
});
```
Note that the mustStop flag must be set as the last action in windowClosing(). If it is set before w.dispose(), the application's process may not terminate.

## **Configuring and running the application**

The project is constructed in the same way as other .NET-to-Java interop projects. The communications mechanism must be shared memory:

```
Properties props = new Properties();
  props.put("dotNetSide.serverType", "sharedmem");
  props.put("dotNetSide.assemblyList.1", 
         "../DotNet/bin/Debug/WPFControlDemo.dll");
  props.put("dotNetSide.javaEntry", 
         "C:/Program Files (x86)/JNBridge/JNBridgePro v10.1/4.0-
targeted/JNBJavaEntry_x86.dll");
  props.put("dotNetSide.appBase", 
         "C:/Program Files (x86)/JNBridge/JNBridgePro v10.1/4.0-
targeted");
  props.put("dotNetSide.apartmentThreadingModel", "STA");
```
Use JNBJavaEntry x86.dll or JNBJavaEntry x64.dll, depending on whether you're running the application as a 32-bit or a 64-bit process.

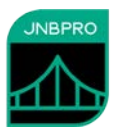

The properties above specify that shared memory is to be used. They also specify the location of the DLL containing the WPF control. (Since WPFControlDemo.dll references System.Windows.Forms.dll, it will be loaded automatically, although there is no harm in also adding it to the assembly list in another property. Following that, we specify the location of JNBJavaEntry.dll, and the folder in which jnbshare.dll, jnbsharedmem\_x86.dll (or jnbsharedmem\_x64.dll), jnbjavaentry2\_x86.dll (or jnbjavaentry2\_x64.dll), jnbwpfembedding.dll, and jnbauth\_x86.dll (or jnbauth\_x64.dll) reside. Finally, we must specify that the .NET side will use the single-threaded apartment model. (If we leave this out, an exception will be thrown.)

It is also possible to leave out the dotNetSide.appBase property, if you must make sure that jnbshare.dll, jnbsharedmem.dll, and jnbjavaentry2.dll are all installed in the Global Assembly Cache (GAC), but we recommend using the dotNetSide.appBase property.

We supply a .bat file runJava.bat to encapsulate the commands needed to start the application

When the Java application is run, the WPF component appears embedded in the Java application, and when text is entered in the WPF component's text field and the "Send" button is clicked, the text will appear in the Java application's text box, illustrating how the WPF and Java GUI elements communicate.

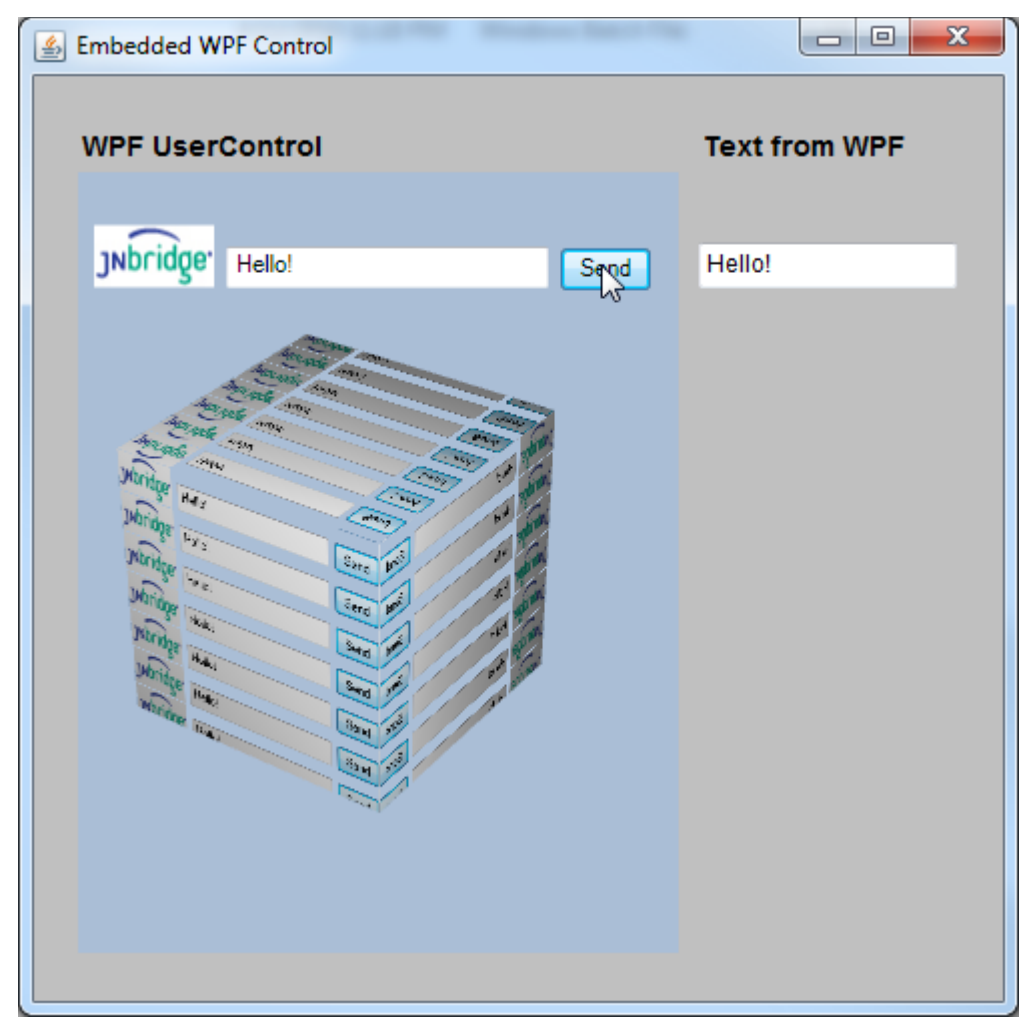

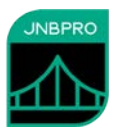

## **Embedding .NET controls in SWT applications**

It is also possible to embed a .NET control in an SWT application. The process is identical to that of embedding in AWT/Swing applications, as described above, except for the following differences:

• Instead of wrapping the embedded .NET control inside com.jnbridge.embedding.DotNetControl, you must embed it inside com.jnbridge.embedding.DotNetSWTControl, which inherits from org.eclipse.swt.widgets.Composite. The constructor for DotNetSWTControl takes as arguments both the embedded .NET control and the parent SWT composite object that will contain it:

DotNetSWTControl myControl = new DotNetSWTControl(dotNetControl, parent); myControl.setBounds $(0, 50, 655, 303)$ ; // and set its size and location

Note that the DotNetSWTControl should be positioned and sized after being created.

- The Win32 version of swt.jar must be in the run-time classpath.
- The path of the folder containing the Win32 version of the SWT dlls (typically the plugins\org.eclipse.swt.win32\_3.1.0\os\win32\x86 folder in the Eclipse installation folder) must be in the Java library path. For example, for Eclipse 3.1, add -Djava.library.path="C:\Program Files\Eclipse

3.1\eclipse\plugins\org.eclipse.swt.win32\_3.1.0\os\win32\x86" to the command-line immediately after the java command. This path will differ depending on your installation and the version of Eclipse you are using.

## **Summary**

The above example shows how simple it is to embed a Windows Presentation Foundation (WPF) component inside a Java GUI application. This embedding can be accomplished in three steps:

- Proxy the WPF component and the supporting classes
- Write code to wrap the Java component's proxy in the special DotNetControl wrapper class, size it, and add that DotNetControl object to the containing Java Frame.
- Create Java classes to implement any event handlers, and register them with the .NET control's proxy,

We also describe how to embed .NET controls inside SWT applications. The main difference between embedding in SWT applications and embedding in AWT/SWT applications is that you must use the DotNetSWTControl wrapper class when embedding in SWT applications.